# Module COMMU

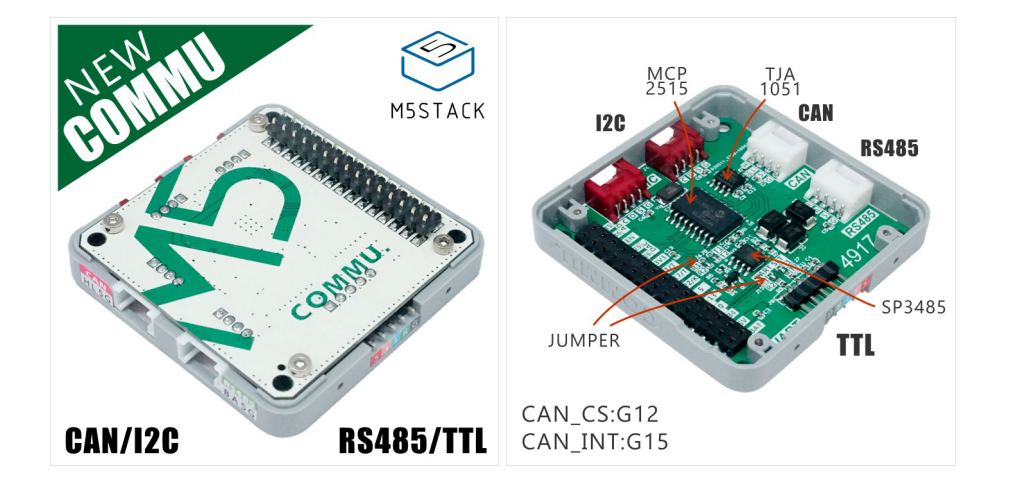

### Description

- 2x I2C Interface
- 1x CAN Interface
- 1x RS485 Interface
- 1x TTL Interface
- CAN controller: MCP2515-1/SO
- RS485 Transceiver: SP3485EN-L/TR
- Product Size: 54.2mm x 54.2mm x 12.8mm
- Product weight: 13.5g

### Product Features

### Include

1x M5Stack COMMU Module

#### PinMap

*CAN ESP32 Chip* CAN\_CS GPIO12 CAN\_INT GPIO15 CAN\_SCK GPIO18

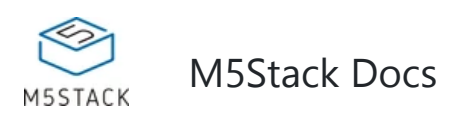

**COM C MU** is a Muti-Communication-Interface-Converter. Integrated with 2*IIC, 1*TTL, 1*CAN, 1*RS485.

Apparently COMMU has packed with most of series communications.

Default connection: TTL - UART0, RS485 - UART2. Since ESP32 pin map is allowed for re-assign, you can re-assign or re-mapping the TTL or RS485 interface to other pins.

Be care about TTL Interface. It is a UART Interface actually by default. But you can switch it to connect with [UART2 a](https://m5stack.com/collections/m5-module/products/commu-module)fter changed those jumpers(J6, J7, J9, J10).

## EasyLoader

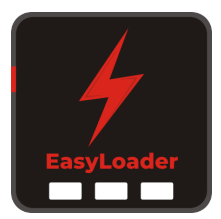

1.EasyLoader is a simple and fast program burner. Every product page in EasyLoader provides a product-related case program. It can be burned to the master through simple steps, and a series of function verification can be performed.(**Currently EasyLoader is only available for Windows OS**)

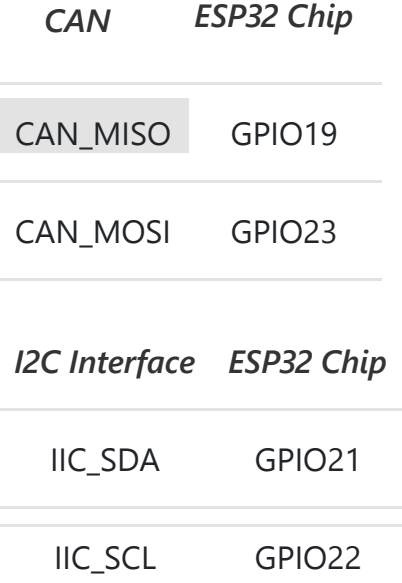

2.After downloading the software, double-click to run the application, connect the M5 device to the computer via the data cable, select the port parameters, and click **"Burn"** to start burning.

#### Example

#### **Arduino IDE**

#### **CAN communication**

These are two COMMU examples for CAN communication, tansmitter and receiver. Press Button A to sent the message, and display the received message on the screen.

3.The CP210X (USB driver) needs to be installed before the EasyLoader is burned.

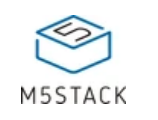

Step 3:upload the two project to two M5Cores separatly.

*The below code is incomplete(just for usage).*

arduino

```
/* 
     commu_can_receiver.ino 
*/ 
#include <M5Stack.h>
#include <mcp_can.h>
#include "m5_logo.h" 
#define CAN0_INT 15 // Set INT to pin 2 
MCP_CAN CAN0(12); // Set CS to pin 10
// declaration 
byte data[8] = {0x00, 0x01, 0x02, 0x03, 0x04, 0x05, 0x06, 0x07};
```

```
/* 
     commu_can_transmitter.ino 
*/ 
#include <M5Stack.h>
#include <mcp_can.h>
#include "m5_logo.h" 
#define CAN0_INT 15 // Set INT to pin 2 
MCP_CAN CAN0(12); // Set CS to pin 10
// declaration 
byte data[8] = {0x00, 0x01, 0x02, 0x03, 0x04, 0x05, 0x06, 0x07}; 
// initialization 
M5.begin(); 
CAN0.begin(MCP_ANY, CAN_1000KBPS, MCP_8MHZ); 
/* Change to normal mode to allow messages tobe transmitted */ 
CAN0.setMode(MCP_NORMAL); 
CAN0.sendMsgBuf(0x100, 0, 8, data);
  // send data
```

```
// initialization
```

```
M5.begin();
```
/\* Initialize MCP2515 running at 16MHz with a baudrate of 500kb/s \*/

```
/* and the masks and filters disabled. */
```
CAN0.begin(MCP\_ANY, CAN\_1000KBPS, MCP\_8MHZ);

/\* Set operation mode to normal so theMCP2515 sends acks to received data. \*/

```
CAN0.setMode(MCP_NORMAL);
```

```
pinMode(CAN0_INT, INPUT);// Configuring pin for /INT input
```
// read data

CAN0.readMsgBuf(&rxId, &len, rxBuf);

arduino

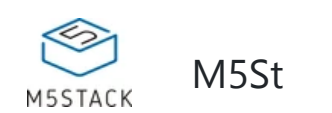

**Step 1**: Copy MCP\_CAN\_lib file to C:\Users\<user\_name>\Documents\Arduino\libr[arie](https://github.com/m5stack/M5-ProductExampleCodes/tree/master/Module/COMMU/Arduino/CAN)s , **Step 2**: Open project file commu\_can\_transmitter.ino, and commu can receiver.ino

#### **RS485 communication**

This is a COMMU example for RS485 communication.

Burn example to two M5Cores. Then after pressed Button A, this two cores will send message to each other and receive data.

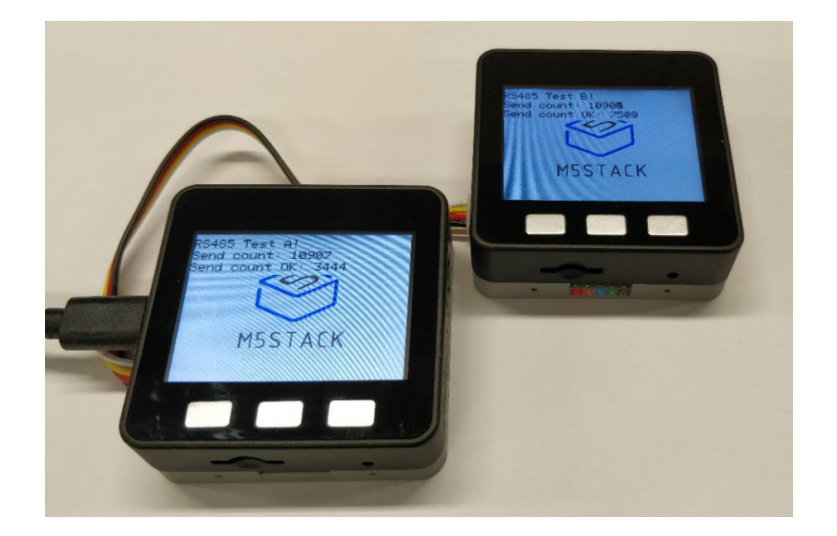

#### Schematic

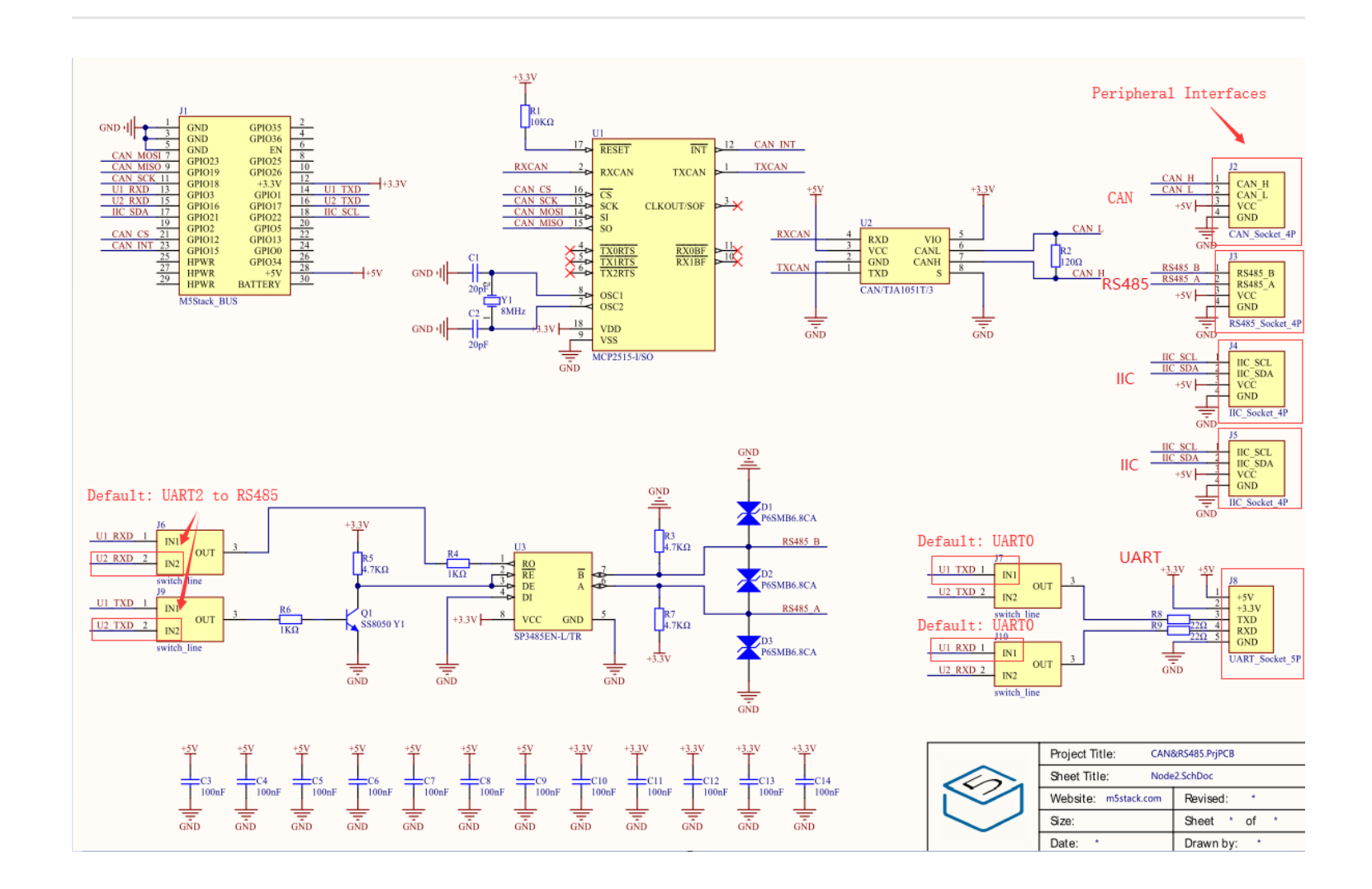

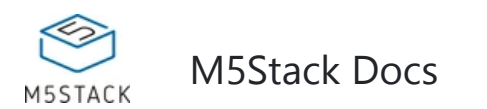

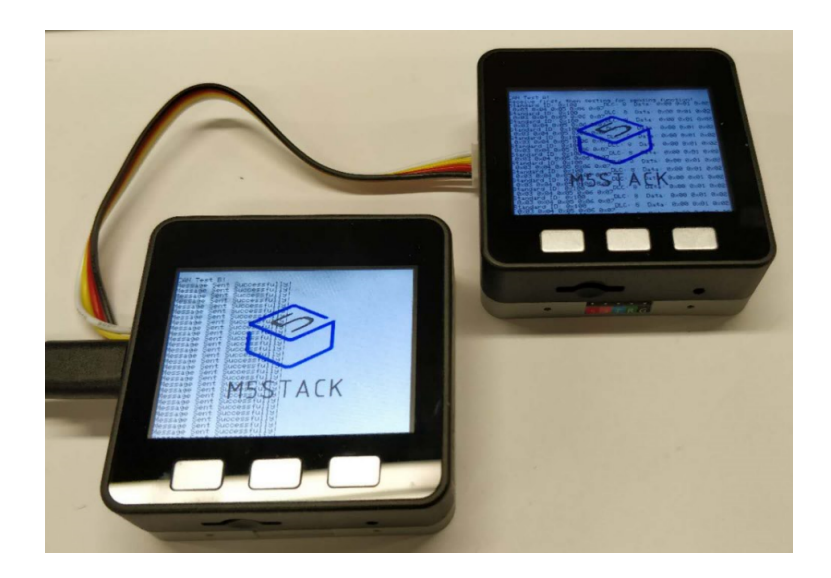